# **Shining Glasses instructions**

### **1. Product Information**

# **Product Name: Shining Glasses**

Product Model: SL-012 Battery Performance : 902040 Polymer Battery Case material: transparent ABS & high light plastic Input voltage/current : 5 V/1A Charging type: USB interface charging Charge time : 3 hours Use time : 5 hours

# **2. Technical characteristics**

Rated capacity of this product 700mAh. Long life battery, up to 500 cycles or more. And this product needs to be used in conjunction with Shining Glasses. Adopt high power, high light, long life 432 lamp beads 1010 RGB LED lamp beads. 12\*36 pixels . Charging protection: The charging status shows the battery symbol, and the charging is completed automatically. When charging, tap the key to display the power and charging state.

# **3. Introduction of the interface**

# **APP name: Shining Glasses**

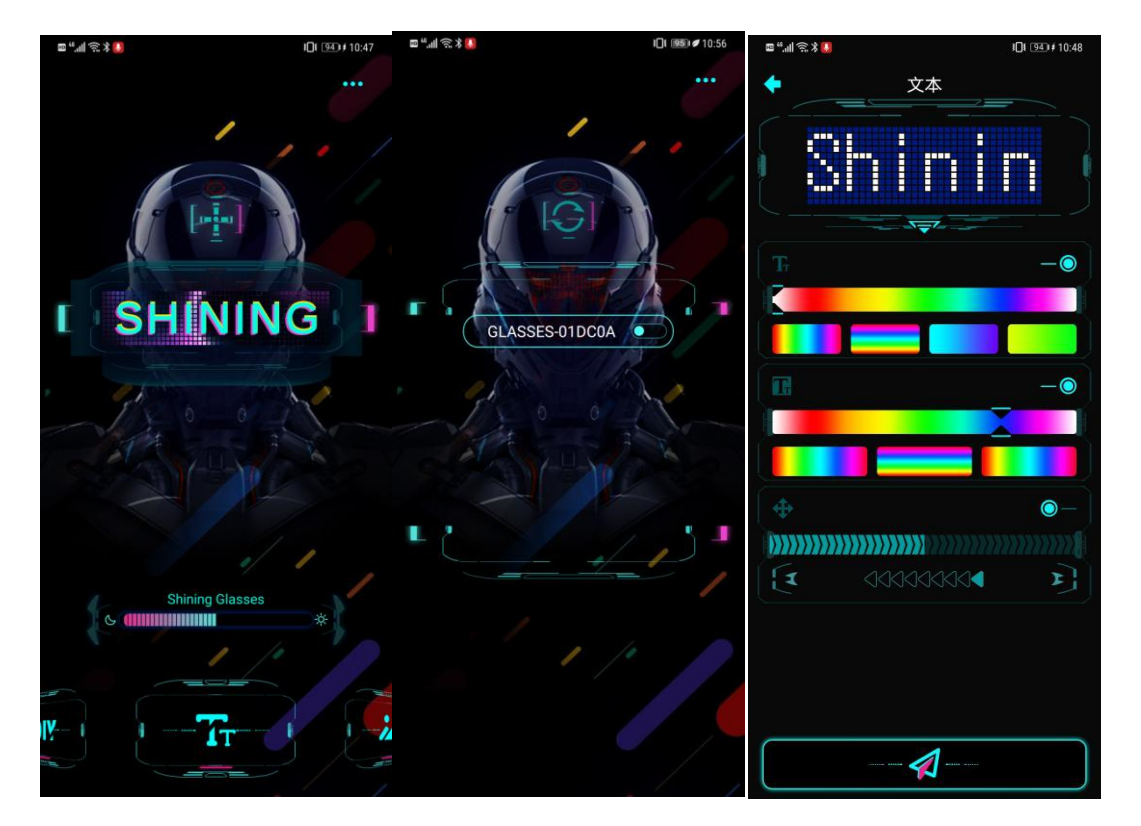

Main interface **Connection** Connection Text editing

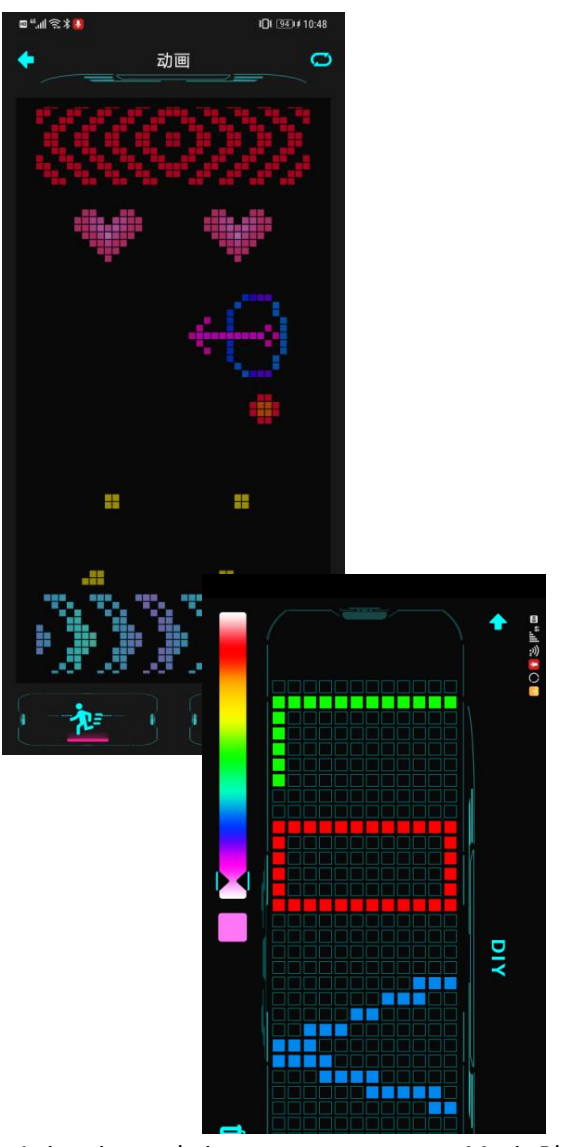

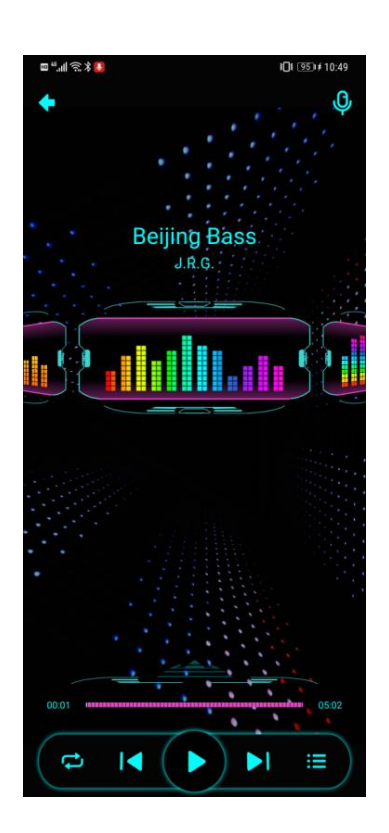

Animation and pictures Music Rhythm Editor DIY

2. Operational guidelines

1. Mobile phone can scan the following QR code for download installation, or go to the Google Play/APP Store, search "Shining Glasses" to download

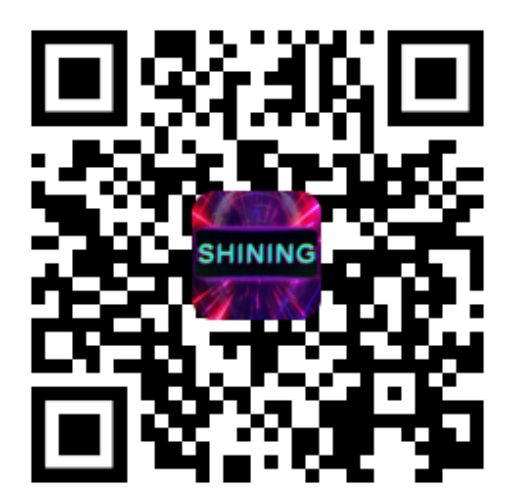

#### Scan QR code download APP

2. Turn on "Shining Glasses" APP, turn on Bluetooth

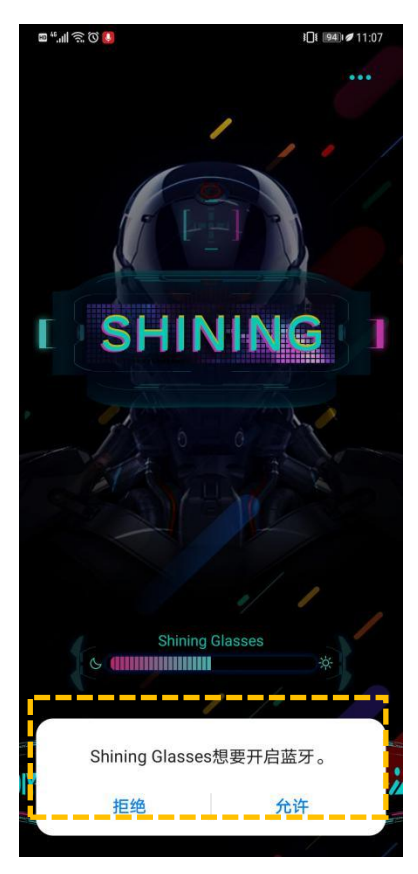

#### Note:

1 The first time you open APP, when have permission options, please all select permission 2 If android phone can not search for Bluetooth, please check if the positioning is open!

3. connection equipment:

Click "+" $\rightarrow$  Select the glasses to control  $\rightarrow$  Click the connection  $\rightarrow$  Click on the blank page to enter the main interface and search for the device name as GLASSES-XXXXX

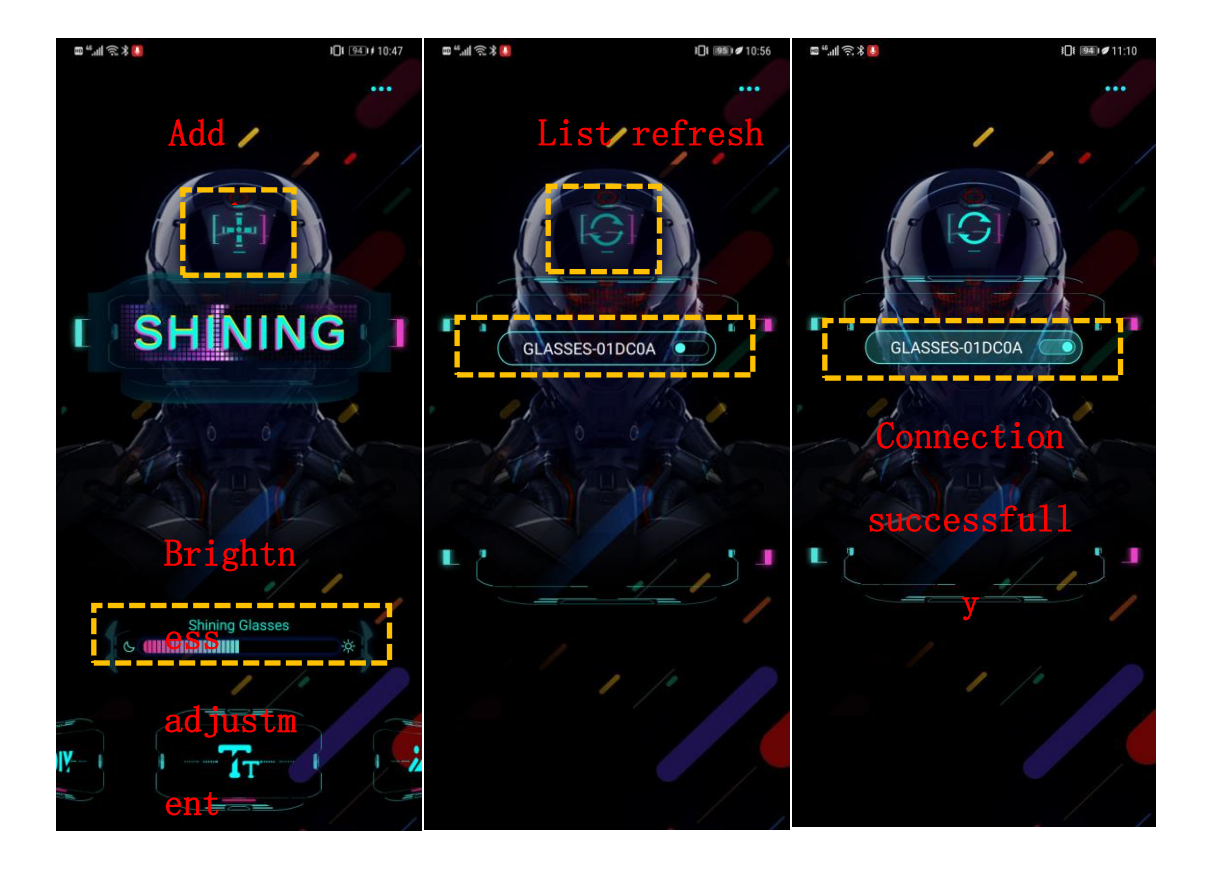

#### 4. Text editing

Type text: Click on the preview box  $\rightarrow$  select text color  $\rightarrow$  input text content  $\rightarrow$ display "OK", you can achieve a single text with different color effect

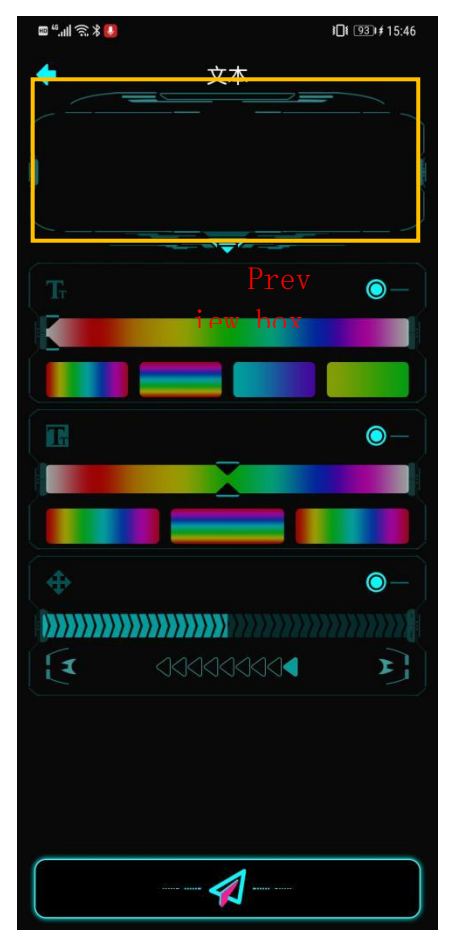

a) click on the preview box

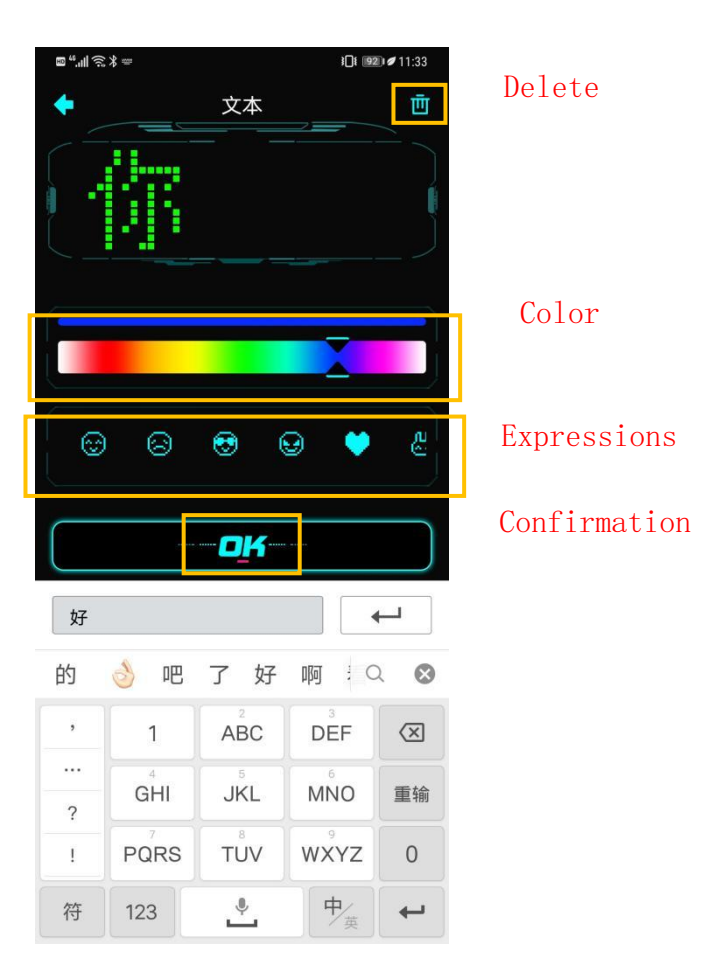

b) select color , enter text, then click confirm

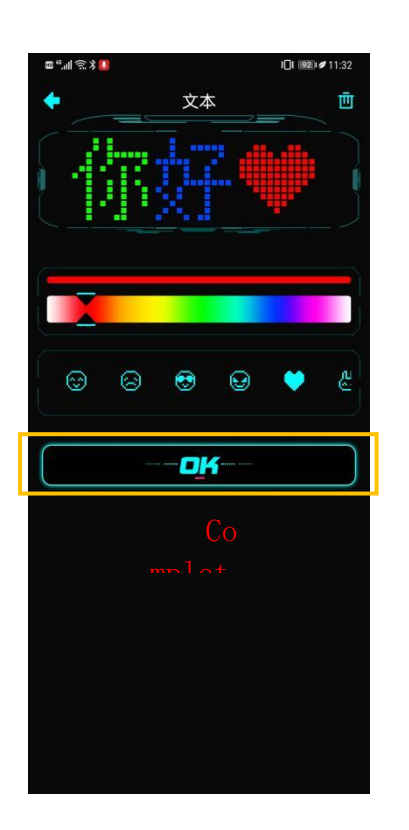

# C) click OK,complete the text

② Text effect: Set text color, background color, effect (left, right, flicker), speed

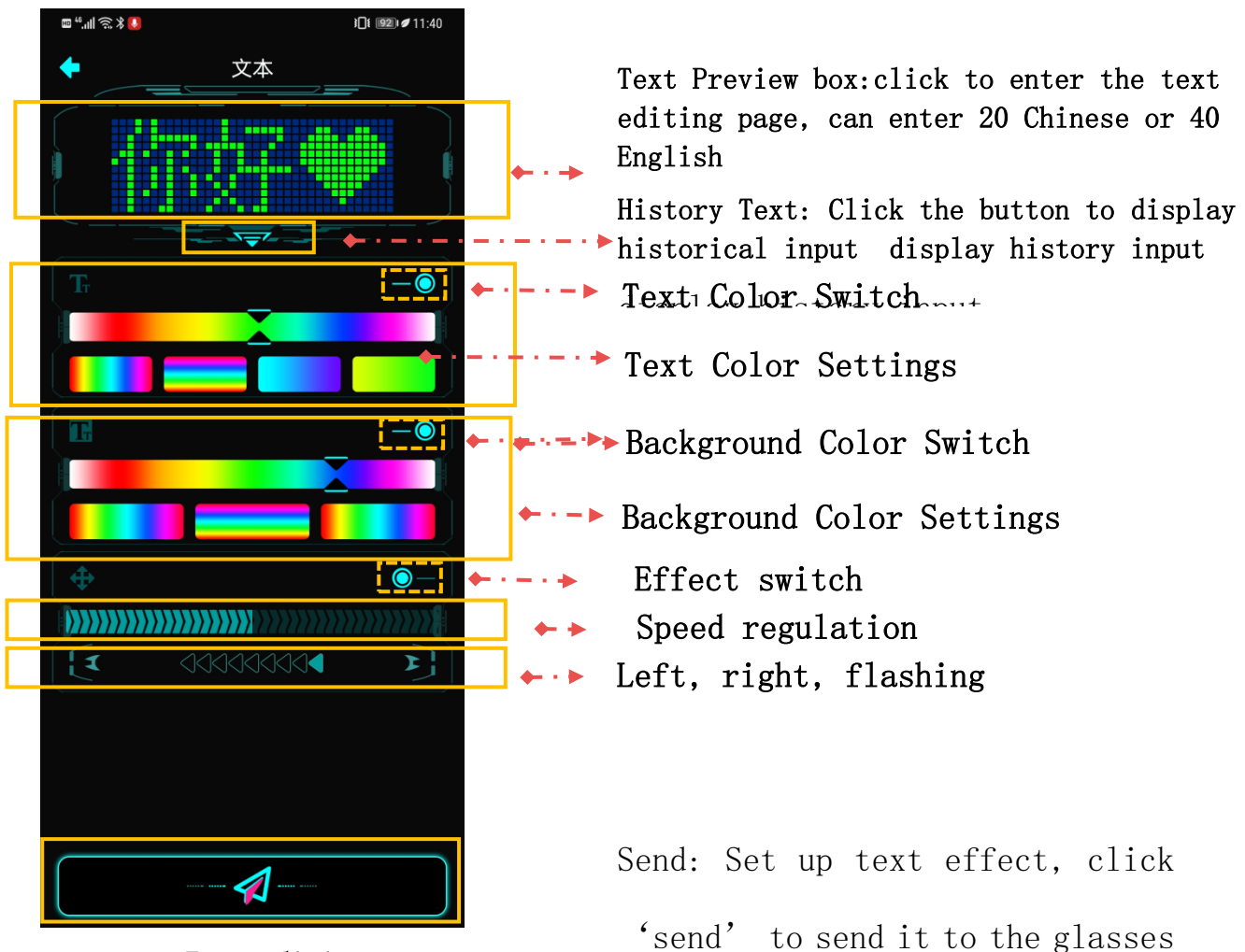

Text editing

- 5. Animation & Pictures
- ① Click Animation & Picture, send it to glasses in real time.
- ② Animation interface contains 22 animations, 1 animation loop.
- ③ The system comes with 20 pictures, and you can also DIY the logo you need

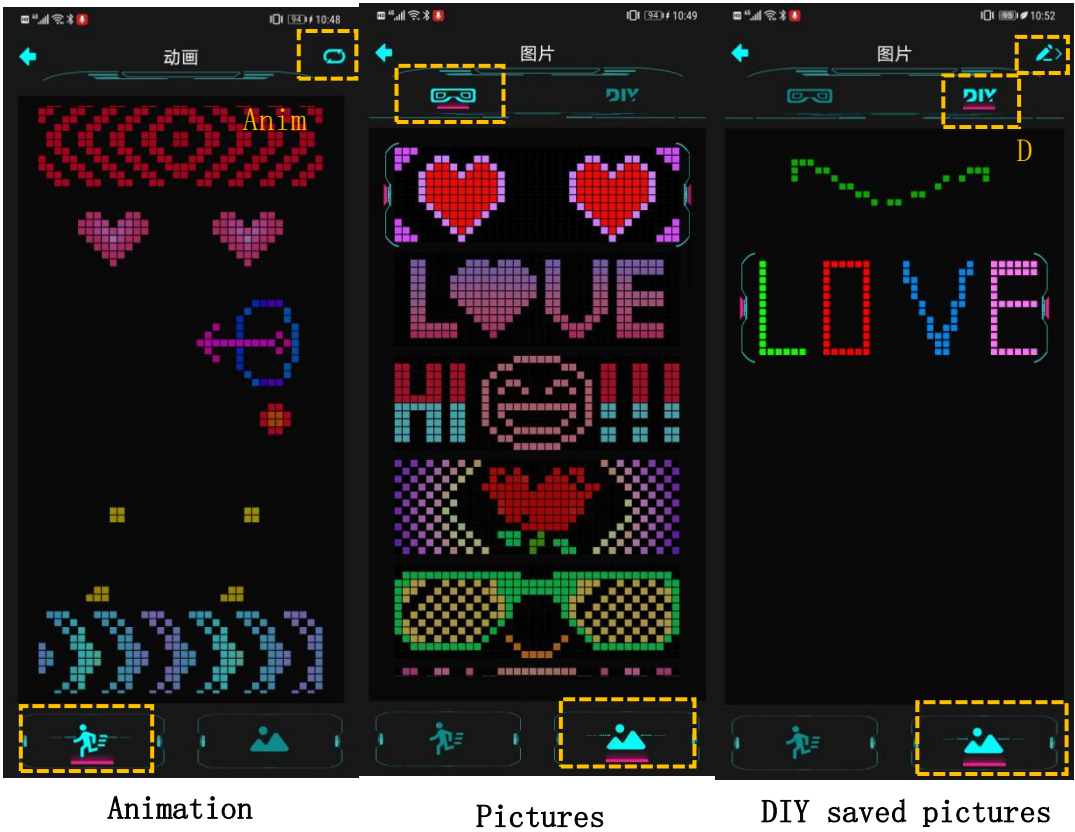

### 6.DIY

①Custom Sketchpad: Select color, then light up the lamp beads on the glasses, draw various patterns you want, and display them on the glasses in real time.

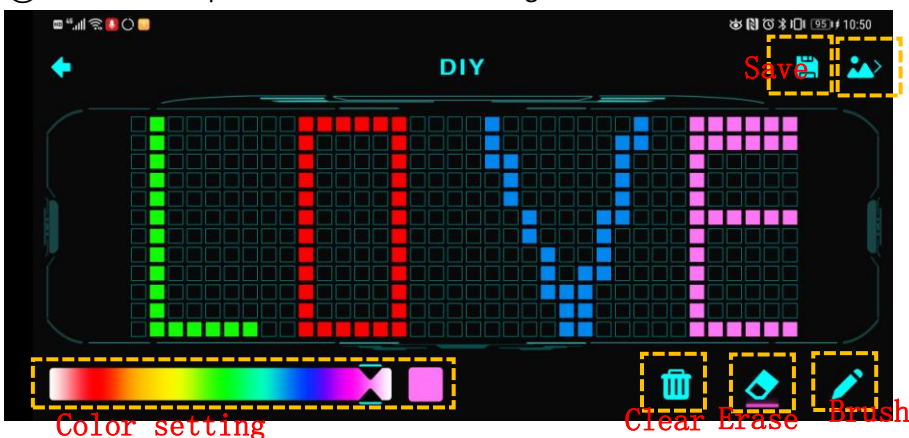

② the saved DIY picture also can be re-editing

# Preserved pictures

DIY Sketchpad

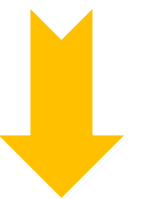

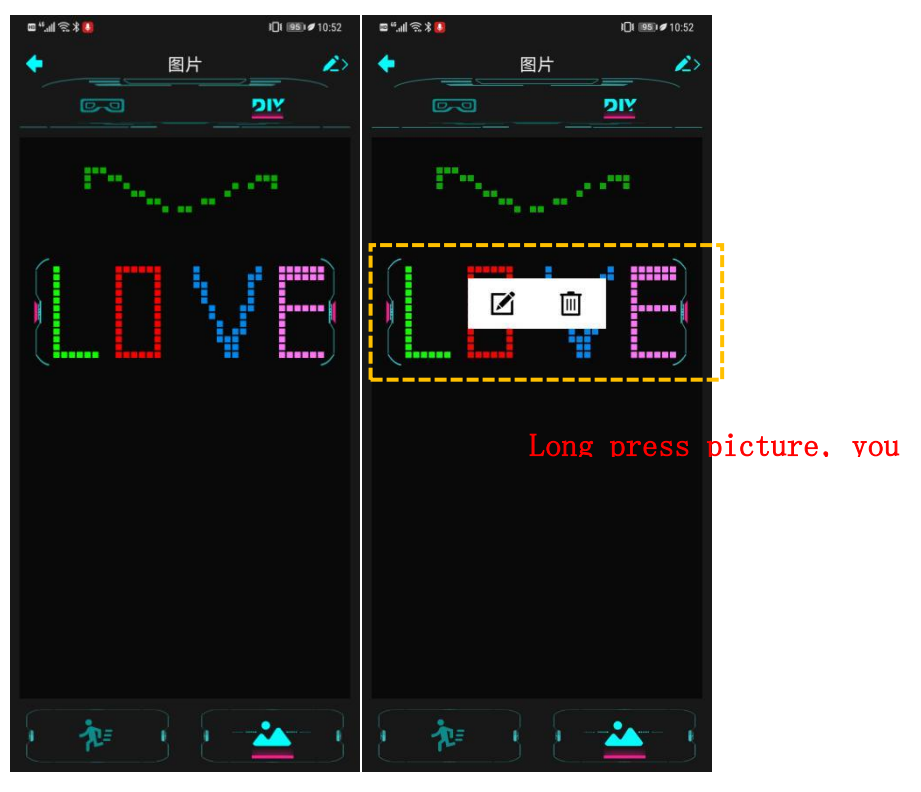

DIY images saved Re-editing

7. Music rhythm

①Automatically scan the local music and play it. You can choose different rhythm effects.

②Microphone Rhythm: In Rhythm mode, can recognize other external sounds to control the lighting effect of glasses.

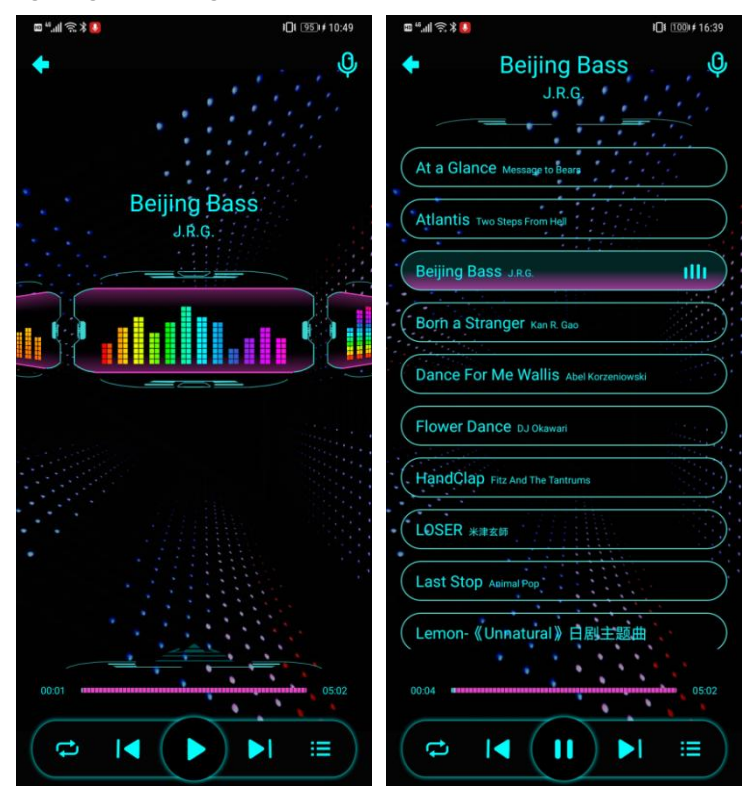

Music rhythm

Music List

Note:

①Android phones support scanning local music files, and Apple phones support computers downloading music files to mobile phones.

② Support music format: mp3、wma

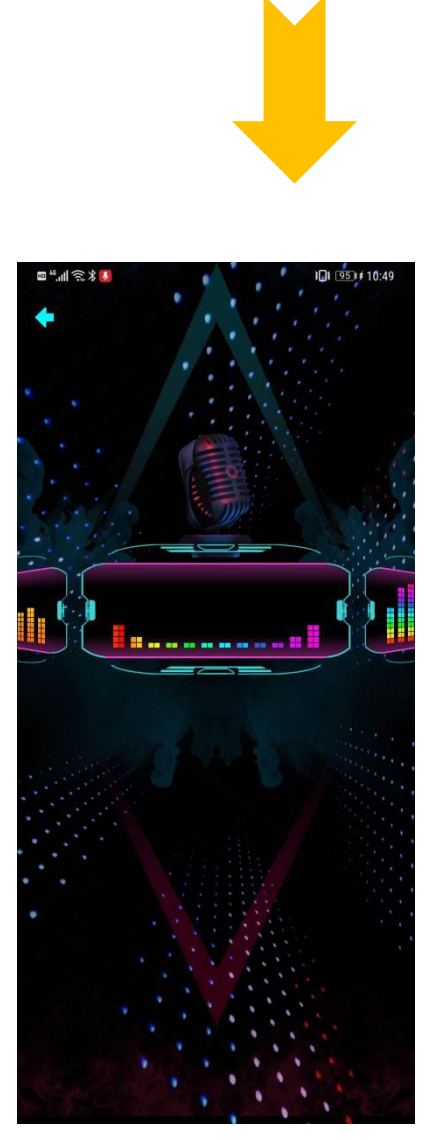

microphone rhythm

#### **FCC Statement**

This device complies with part 15 of the FCC rules. Operation is subject to the following two conditions: (1) this device may not cause harmful interference, and (2) this device must accept any interference received, including interference that may cause undesired operation.

Changes or modifications not expressly approved by the party responsible for compliance could void the user's authority to operate the equipment.

NOTE: This equipment has been tested and found to comply with the limits for a Class B digital device, pursuant to part 15 of the FCC Rules. These limits are designed to provide reasonable protection against harmful interference in a residential installation. This equipment generates uses and can radiate radio frequency energy and, if not installed and used in accordance with the instructions, may cause harmful interference to radio communications. However, there is no guarantee that interference will not occur in a particular installation. If this equipment does cause harmful interference to radio or television reception, which can be determined by turning the equipment off and on, the user is encouraged to try to correct the interference by one or more of the following measures:

•Reorient or relocate the receiving antenna.

•Increase the separation between the equipment and receiver.

•Connect the equipment into an outlet on a circuit different from that to which the receiver is connected.

•Consult the dealer or an experienced radio/TV technician for help.

The device has been evaluated to meet general RF exposure requirement. The device can be used in portable exposure condition without restriction.